## **ต้องการตงั้คา่ การควบคมุ ลนิ้ ชกัผา่ นทาง driver Printer ค่ะ**

## <u>สำหรับ driver version 4.03</u> **เข้าไปที่ printer properties -> printing preference -> document setting -> Cash Drawer และเลือก option ขอ้ มูลดา้นลา่ งวา่ จะใหเ้ตะลนิ้ ชกักอ่ นหรอืหลงัพมิ พง์าน**

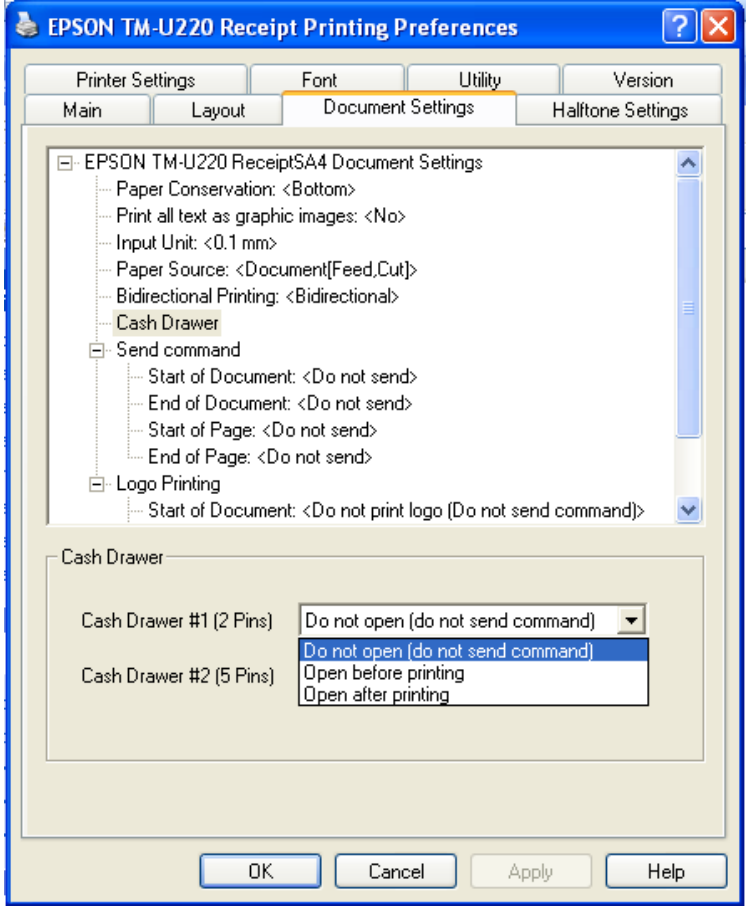